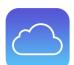

## Tech Talks: Storage and Backups (Apple)

Review your strategy for backing up your data

| iPhone/iPad Storage                                                                                                    | Summary                                                                                                    |
|----------------------------------------------------------------------------------------------------|----------------------------------------------------------------------------------------------------|
| Settings > General > iPhone/iPad Storage  View Recommendations:  Optimize Photos Offload Unused Apps Review Large Attachments                                                                                                    | <ul> <li>Optimize Photos keeps originals on iCloud and keeps smaller file on device when low on space</li> <li>Save space by removing unused Apps</li> <li>You can delete large attachments from messages individually</li> </ul>                                              |
| iCloud Storage/Backup                                                                                                    | Summary                                                                                                    |
| Settings > Your Name / Apple ID > iCloud > Manage Storage                                                                                                    | Review your available iCloud storage space (upgrade, if needed)                                                                                                    |
| Settings > Your Name / Apple ID > iCloud > iCloud Backup (turn on) > Back up Now                                                                                                    | <ul> <li>Turning on runs backup automatically</li> <li>Most common and convenient</li> <li>If over 5 Gigs, monthly cost for iCloud based on storage space required</li> <li>This option does stop the computer backup process with iTunes / Finder</li> </ul>                  |
| Computer Storage/Backup                                                                                                    | Summary                                                                                                    |
| iTunes (OS 10.14 or earlier)  Plug device into computer > Open iTunes > Click iPhone icon (top left) > Backups > Select "This Computer"  Finder (OS 10.15 or later)  Plug device into computer > Open Finder > Select Device from "Locations" on menu > Choose backup option > Back up Now | You can backup your device onto your computer  No monthly cost for online storage Requires a computer with significant storage space Requires time to upload Will no longer backup using iCloud Backup  Download iTunes for Windows: https://www.apple.com/ug/itunes/download/ |

iPhone to iCloud: https://www.wikihow.tech/Back-Up-an-iPhone-to-iCloud iPhone to iTunes: https://www.wikihow.com/Back-Up-an-iPhone-to-iTunes

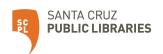